## **FEI Entry System - General**

# How to delete/withdraw an entry in the FEI Entry System

You made a mistake when making your entries?

An Athlete has decided to withdraw their participation at an event? This can all be managed on the FEI Entry System.

#### **DELETING AN ENTRY:**

**Step 1:** You login to the FEI Entry System (https://entry.fei.org) and find the event on which you need to remove an entry.

**Step 2:** If you are in the process of making your entries and they are in DRAFT status, you can **remove** the entry before submitting your definite entries.

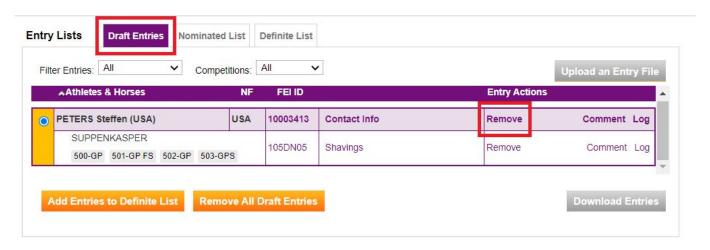

Once your entries are made definite you can no longer delete/remove an entry. This is then a withdrawal.

#### WITHDRAWING AN ENTRY:

**Step 1:** You login to the FEI Entry System (https://entry.fei.org) and find the event on which you need to withdraw an entry.

Once your entries are definite or your entry is accepted, you have to withdraw the combination.

### **FEI Entry System - General**

Please Note: Withdrawals and Late Withdrawals are subject to invoiceable charges. Please refer to each event schedule for details.

**Step 2:** If your definite list is validated, but the Organising Committee has not yet accepted your entry, you can click on **Withdraw** on the entry in question

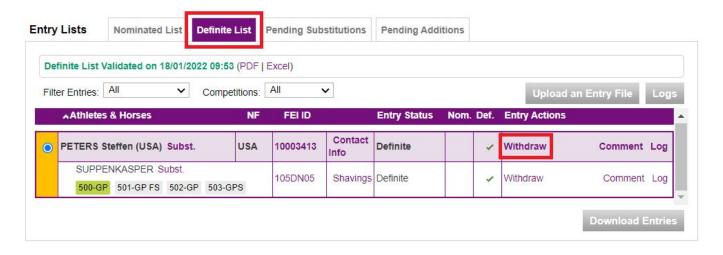

**Step 3:** If your entry has already been accepted, you can still click on the **Withdraw** button, but as mentioned above, please refer to the approved event schedule for any late-withdrawal fees.

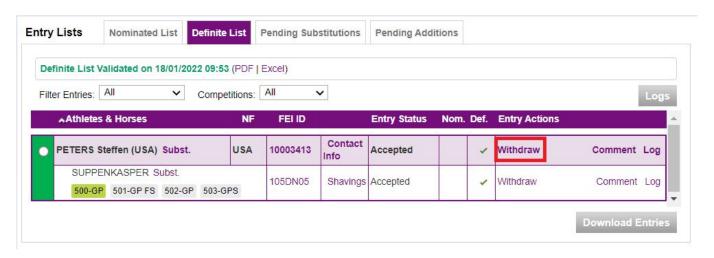

For any questions regarding the FEI Entry System please contact: entries@fei.org

Unique solution ID: #1096

Author: Victoria

Last update: 2022-01-18 11:10

Page 2 / 2